## qubeuiPanelConsoleDescription

The Console panel can be used to enter Python code directly inside the Qube! UI. For advanced users, sometimes it's easier to interact with the Qube! API directly than perform repetitive actions inside a GUI.

Naturally you have access to Python 3 itself along with the Python modules you have installed, or created. Note that not all Python modules may be compatible.

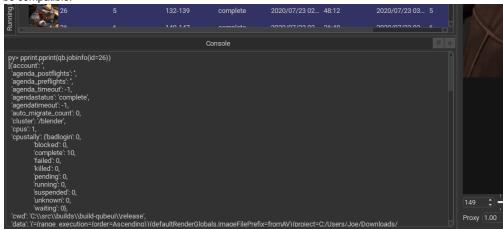

There is also limited support for interacting with and getting information from the Qube! UI itself. Future versions of Qube! UI will add further support for accessing information and interacting with Qube! UI.

| 🔩 Qube! 7.5-0-22651 [Supervisor 7.5-0: HITCH (2000 unlimited licenses)] — |                                |          |          |               |         |        |          |                     |         |                    |    |         | ×     |
|---------------------------------------------------------------------------|--------------------------------|----------|----------|---------------|---------|--------|----------|---------------------|---------|--------------------|----|---------|-------|
| File Edit View Administration Submit Help                                 |                                |          |          |               |         |        |          |                     |         |                    |    |         |       |
|                                                                           |                                |          |          | Jobs          |         |        |          |                     |         |                    |    |         |       |
|                                                                           | 0                              |          |          |               |         |        |          |                     |         |                    |    |         | 0     |
| Pe                                                                        | ending                         | Running  | Failed   | Killed        | Blocked | Comple | te O     | nly joe's jobs      |         |                    |    |         |       |
| +                                                                         | Ý                              |          |          |               |         |        |          |                     |         | Presets            |    | -       | + \$  |
| ID                                                                        |                                | Progress | Status   | Name          |         | User   | Priority | Submitted           |         | Started            |    | Complet | te    |
|                                                                           |                                | 100%     | complete | Maya          |         | joe    | 9999     | 9/07/2020 11:       | :24 AM  | 9/07/2020 11:24 AM | M  | 9/07/20 | 20 1  |
|                                                                           |                                | 100%     | failed   | Test blender  |         | joe    | 9999     | 14/07/2020 10       | 0:58 AM | 14/07/2020 10:59 A | ٨M | 14/07/2 | 020   |
|                                                                           | 7                              | 0%       | complete | 05_025_A_0028 |         | joe    | 9999     | 14/07/2020 11       | 1:03 AM | 14/07/2020 11:03 A | ١M | 14/07/2 | 020   |
|                                                                           |                                | 100%     | failed   | Grass         |         | joe    | 9999     | 14/07/2020 11       | 1:09 AM | 14/07/2020 11:09 4 | ١M | 14/07/2 | 020   |
|                                                                           |                                | 0%       | failed   | Test fog      |         | joe    | 9999     | 14/07/2020 11:16 AM | 1:16 AM | 14/07/2020 11:16 A | ١M | 14/07/2 | 020   |
|                                                                           |                                | 0%       | failed   | Grass         |         | joe    | 9999     | 14/07/2020 12       | 2:55 PM | 14/07/2020 12:55 F | РМ | 14/07/2 | 020 🗧 |
|                                                                           |                                |          |          |               |         |        |          |                     |         |                    |    |         |       |
| Console                                                                   |                                |          |          |               |         |        |          |                     |         |                    |    |         |       |
| DV                                                                        | py> ui = PythonQt.pfx.QubeUI() |          |          |               |         |        |          |                     |         |                    |    |         |       |

- py- are in a particip include entry py- selected\_job\_in\_ui = ui.selectedJobs()[0] py- selected\_qbjob = qb.jobinfo(id=selected\_job\_in\_ui.id())[0] py- print(selected\_qbjob[status])

complete